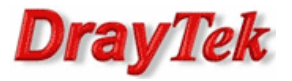

- Metoda 1 użycie jednej grupy IP Filter oraz Default Policy(Accept)
- Metoda 2 użycie jednej grupy IP Filter oraz Default Policy(Block)
- Metoda 3 użycie dwóch grup IP Filter

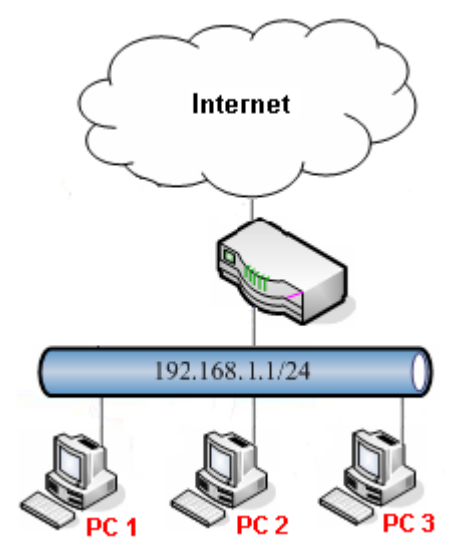

Główne założenia:

- PC1 (192.168.1.11) ma dostęp tylko do usług DNS(TCP/UDP 53), HTTP(TCP 80), HTTPS(TCP 443) z sieci LAN przez dowolny WAN (pozostałe usługi są blokowane).
- PC2 (192.168.1.12) oraz PC3 (192.168.1.13) nie mają ograniczeń.

# Uwagi:

1. Reguła IP Filter akcja Block:

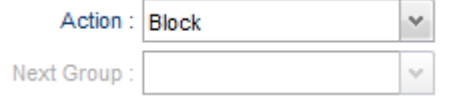

- ruch spełniający kryteria reguły IP Filter zostanie zablokowany natychmiast

- brak sprawdzania kolejnych reguł IP Filter, Application Filter, URL/Web Category Filter, Default Policy

# 2. Reguła IP Filter akcja Accept:

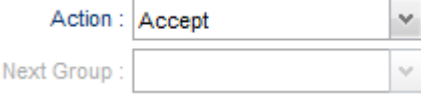

- ruch spełniający kryteria reguły IP Filter zostanie przepuszczony natychmiast

- brak sprawdzania kolejnych reguł IP Filter, Application Filter, URL/Web Category Filter, Default Policy

3. Reguła IP Filter akcja Block\_If\_No\_Further\_Match oraz nieokreślona następna grupa:

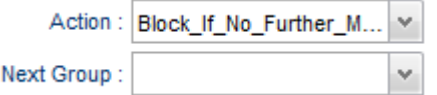

- ruch spełniający kryteria IP Filter zostanie zweryfikowany przez reguły Application Filter, URL/Web Category Filter i zostanie wykonana przypisana im akcja

- w przypadku braku pasujących reguł ruch zostanie zablokowany

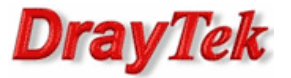

4. Reguła IP Filter akcja Block\_If\_No\_Further\_Match oraz określona następna grupa:

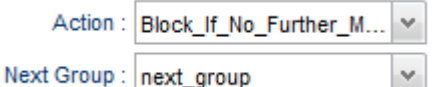

- ruch spełniający kryteria IP Filter zostanie zweryfikowany przez reguły Next Group i zostanie wykonana przypisana im akcja

- w przypadku braku pasujących reguł Next Group ruch zostanie zweryfikowany przez reguły Application Filter, URL/Web Category Filter i zostanie wykonana przypisana im akcja

- ostatecznie w przypadku braku pasujących reguł ruch zostanie zablokowany

5. Reguła IP Filter akcja Accept\_If\_No\_Further\_Match oraz nieokreślona następna grupa:

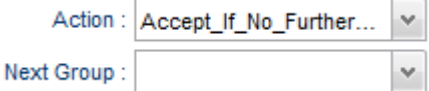

- ruch spełniający kryteria IP Filter zostanie zweryfikowany przez reguły Application Filter, URL/Web Category Filter i zostanie wykonana przypisana im akcja

- w przypadku braku pasujących reguł ruch zostanie przepuszczony

 $\mathord{\sim}$ 

6. Reguła IP Filter akcja Accept\_If\_No\_Further\_Match oraz określona następna grupa:

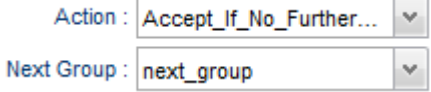

- ruch spełniający kryteria IP Filter zostanie zweryfikowany przez reguły Next Group i zostanie wykonana przypisana im akcja

- w przypadku braku pasujących reguł Next Group ruch zostanie zweryfikowany przez reguły Application Filter,

URL/Web Category Filter i zostanie wykonana przypisana im akcja

- ostatecznie w przypadku braku pasujących reguł ruch zostanie przepuszczony

7. Reguła IP Filter dla ruchu z dowolnego LANu przez dowolny WAN:

- Input Interface: ALL LANS

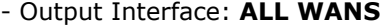

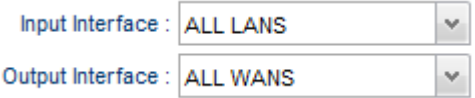

8. Proszę ostrożnie używać akcji Block dla Input/Output Interface Any

v.

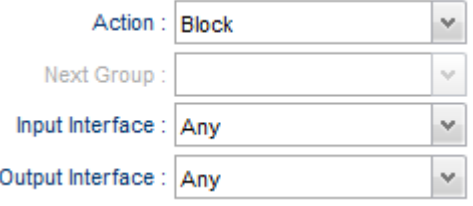

#### 9. Default Policy:

Use Default Policy: Accept

- dotyczy ruchu z dowolnego LANu przez dowolny WAN

- akcja Block/Accept zostanie wykonana jeśli ruch nie spełnił kryteriów IP Filter, Application Filter, URL/Web Category Filter

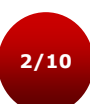

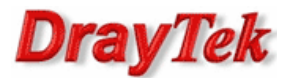

Przejdź do zakładki Object Settings>>IP Object. Stwórz odpowiednie profile adresów IP.

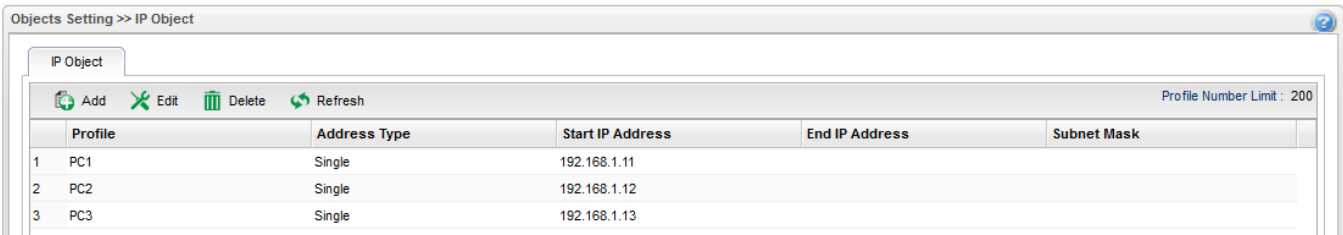

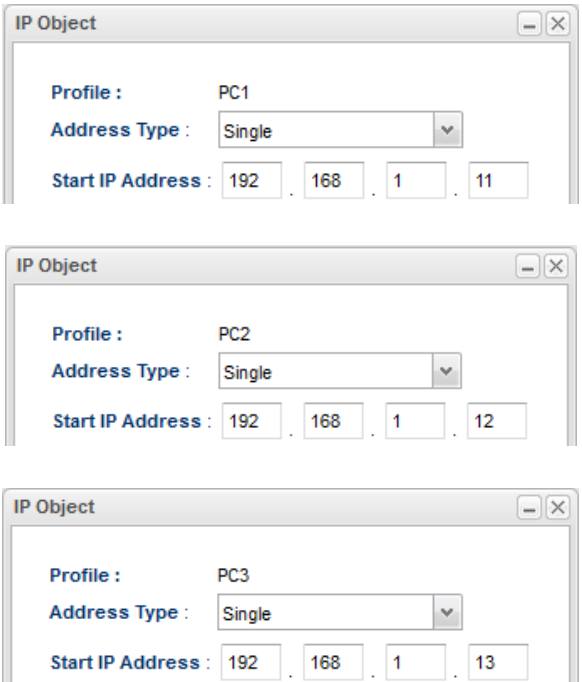

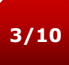

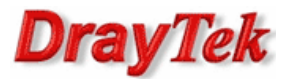

## Metoda 1 – użycie jednej grupy IP Filter oraz Default Policy(Accept)

Przejdź do zakładki Firewall>>Filter Setup>>IP Filter. Stwórz odpowiednią grupę oraz reguły wybierając wcześniej stworzone profile obiektów.

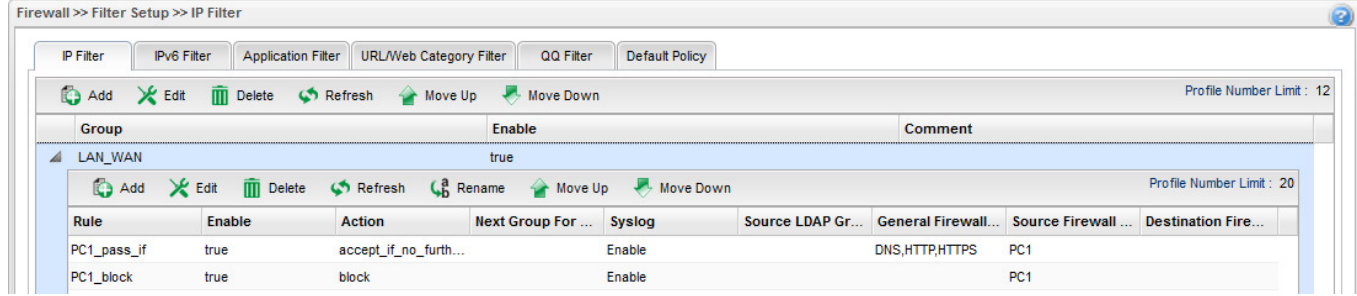

Reguła 'PC1\_pass\_if' – przepuszczanie ruchu DNS, HTTP, HTTPS od PC1 z weryfikacją reguł Application Filter, URL/Web Category Filter

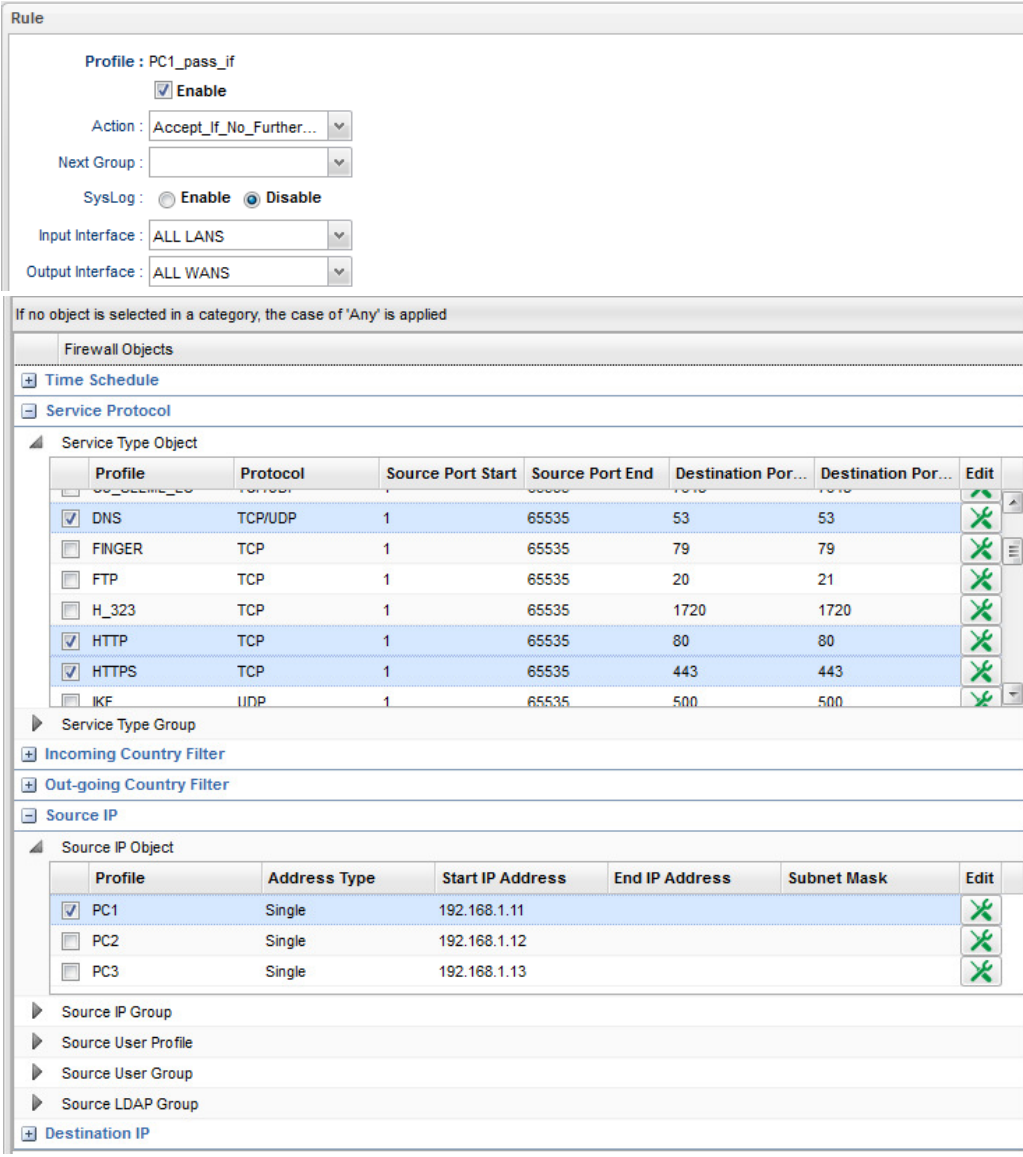

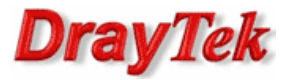

Reguła 'PC1\_block' – blokowanie pozostałego ruchu od PC1

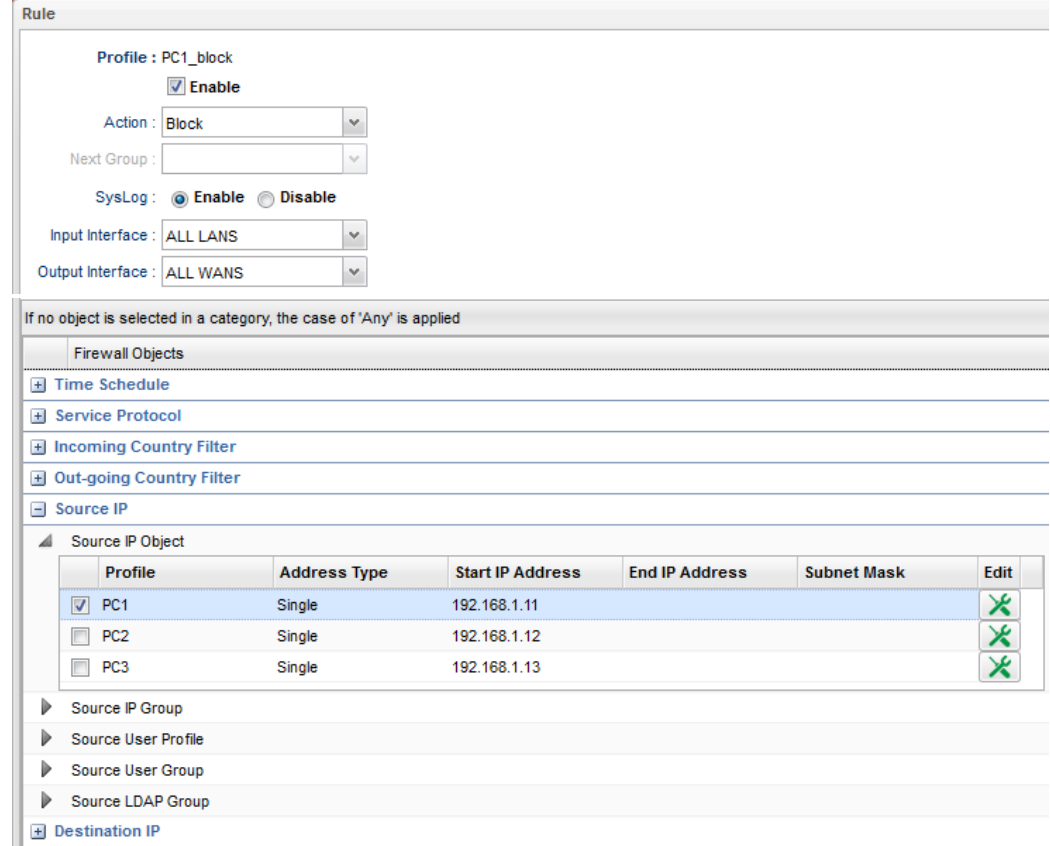

Przejdź do zakładki Firewall>>Filter Setup>>Application Filter. Jeśli dodałeś profile Filtru Aplikacji to upewnij się, że protokoły DNS, HTTP, HTTPS(SSL/TLS) nie są blokowane.

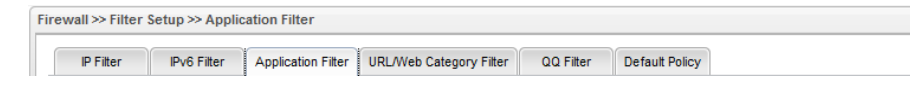

Przejdź do zakładki Firewall>>Filter Setup>>URL/Web Category Filter. Jeśli dodałeś profile Filtru URL/Kategorii Web to upewnij się, że ruch WWW do Internetu nie jest blokowany.

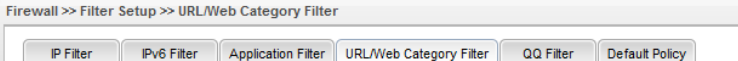

Przejdź do zakładki Firewall>>Filter Setup>>Default Policy. Domyślnie router przepuszcza ruch do Internetu, który nie spełnia kryteriów Filtru IP, Filtru Aplikacji, Filtru URL/Kategorii Web. W celu przepuszczania pozostałego ruchu m.in. od PC2, PC3 wybierz Accept.

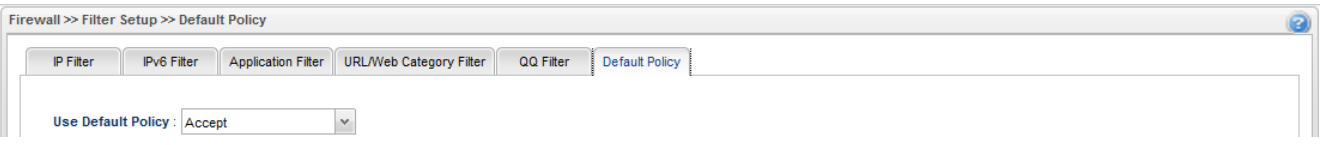

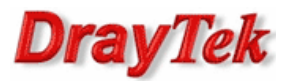

## Metoda 2 – użycie jednej grupy IP Filter oraz Default Policy(Block)

Przejdź do zakładki Firewall>>Filter Setup>>IP Filter. Stwórz odpowiednią grupę oraz reguły wybierając wcześniej stworzone profile obiektów.

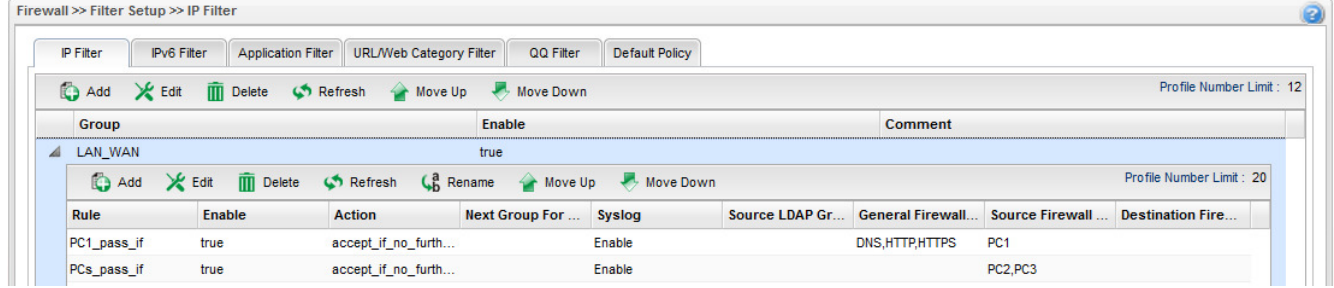

Reguła 'PC1\_pass\_if' – przepuszczanie ruchu DNS, HTTP, HTTPS od PC1 z weryfikacją reguł Application Filter, URL/Web Category Filter

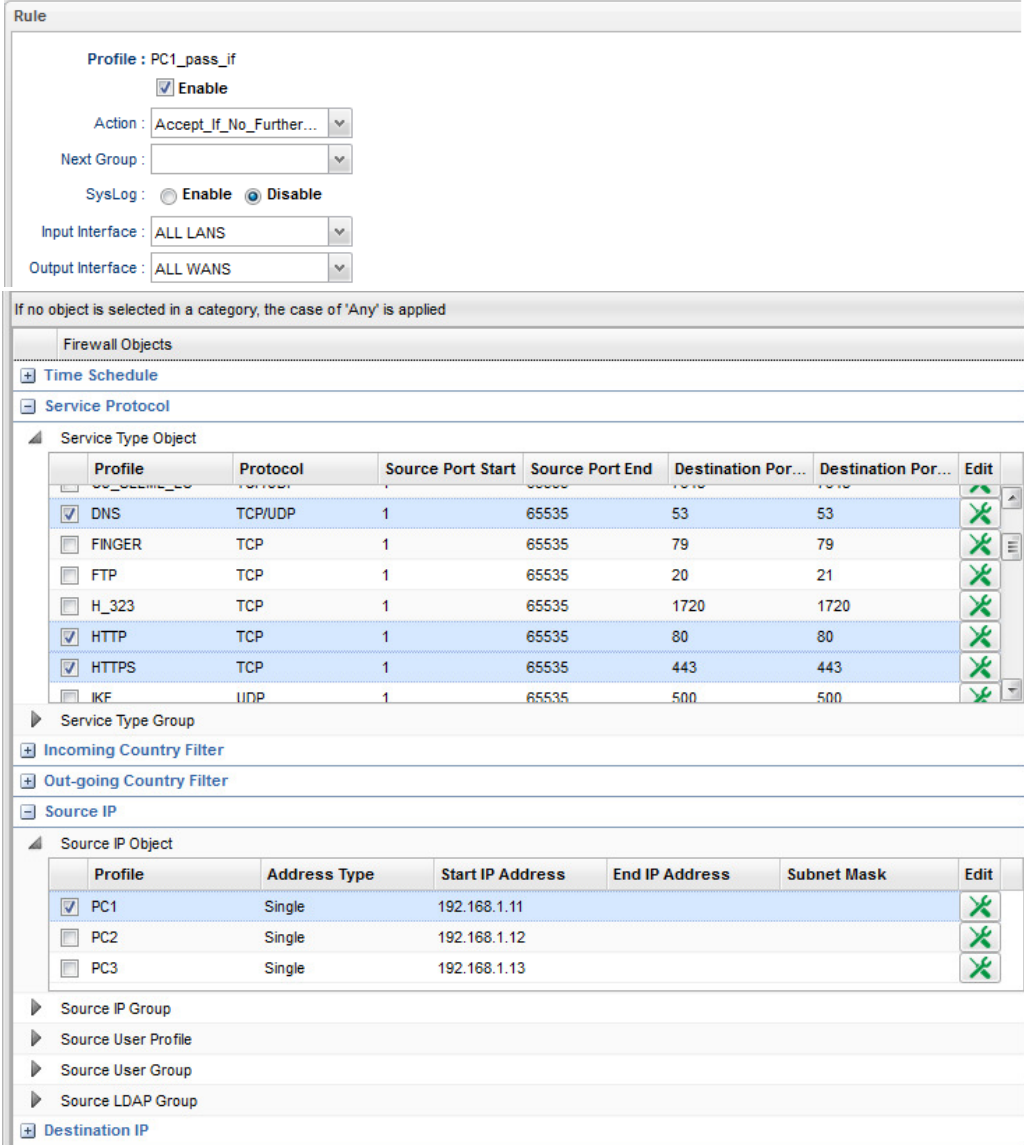

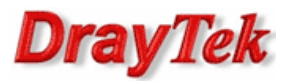

Reguła 'PCs\_pass\_if' – przepuszczanie całego ruchu od PC2 oraz PC3 z weryfikacją reguł Application Filter, URL/Web Category Filter

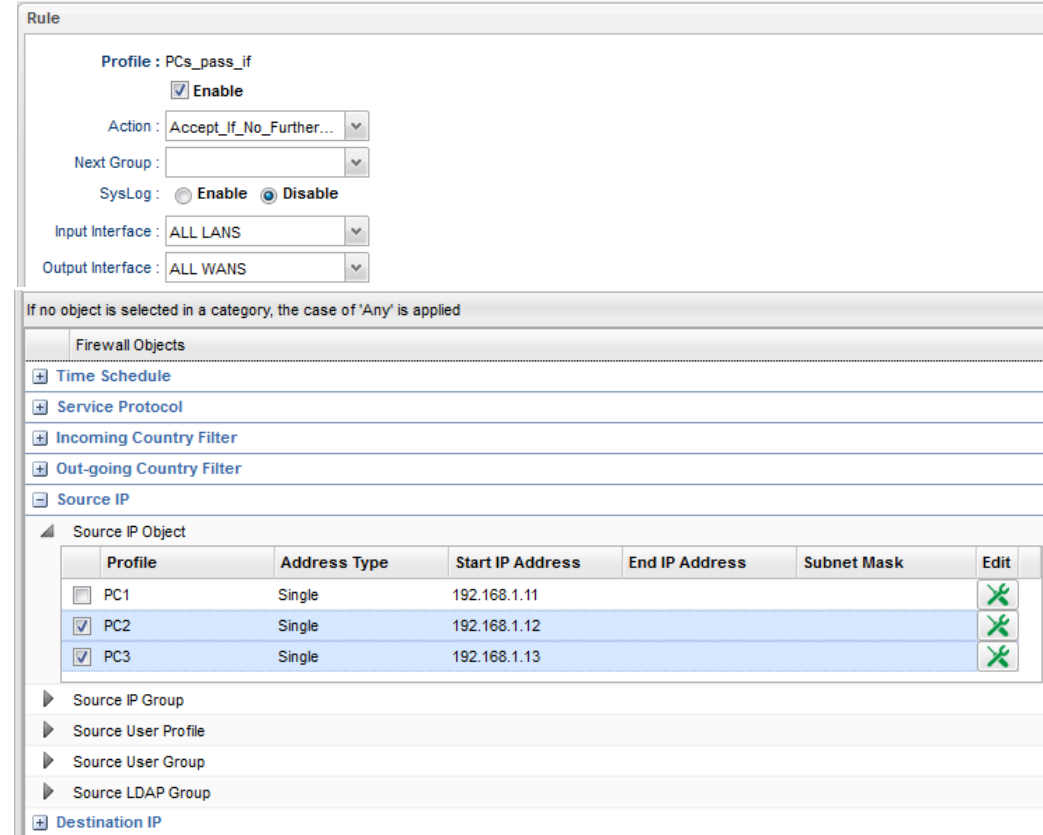

Przejdź do zakładki Firewall>>Filter Setup>>Application Filter. Jeśli dodałeś profile Filtru Aplikacji to upewnij się, że protokoły DNS, HTTP, HTTPS(SSL/TLS) nie są blokowane.

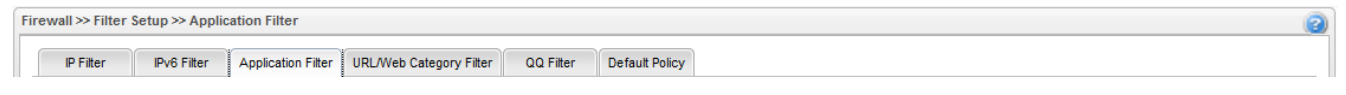

Przejdź do zakładki Firewall>>Filter Setup>>URL/Web Category Filter. Jeśli dodałeś profile Filtru URL/Kategorii Web to upewnij się, że ruch WWW do Internetu nie jest blokowany.

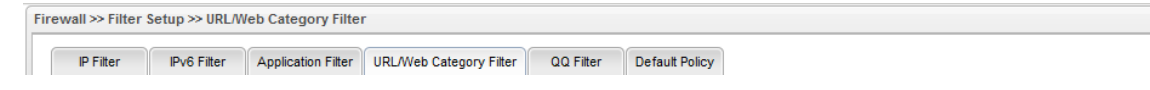

Przejdź do zakładki Firewall>>Filter Setup>>Default Policy. Domyślnie router przepuszcza ruch do Internetu, który nie spełnia kryteriów Filtru IP, Filtru Aplikacji, Filtru URL/Kategorii Web. W celu blokowania pozostałego ruchu m.in. od PC1 wybierz Block.

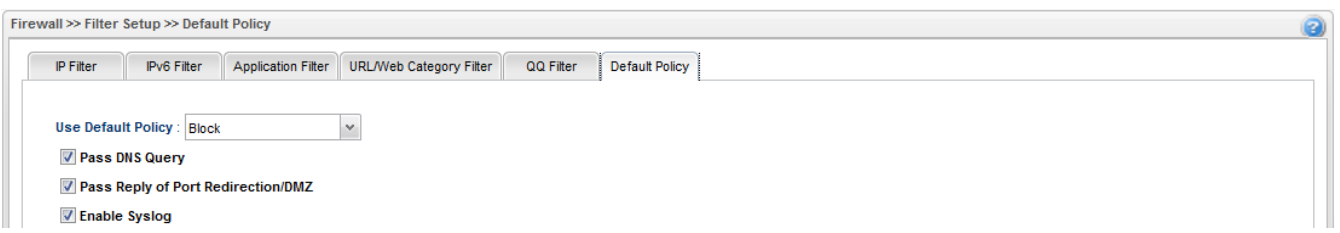

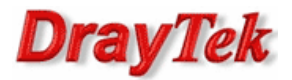

#### Metoda 3 – użycie dwóch grup IP Filter

Przejdź do zakładki Firewall>>Filter Setup>>IP Filter. Stwórz odpowiednie grupy oraz reguły wybierając wcześniej stworzone profile obiektów.

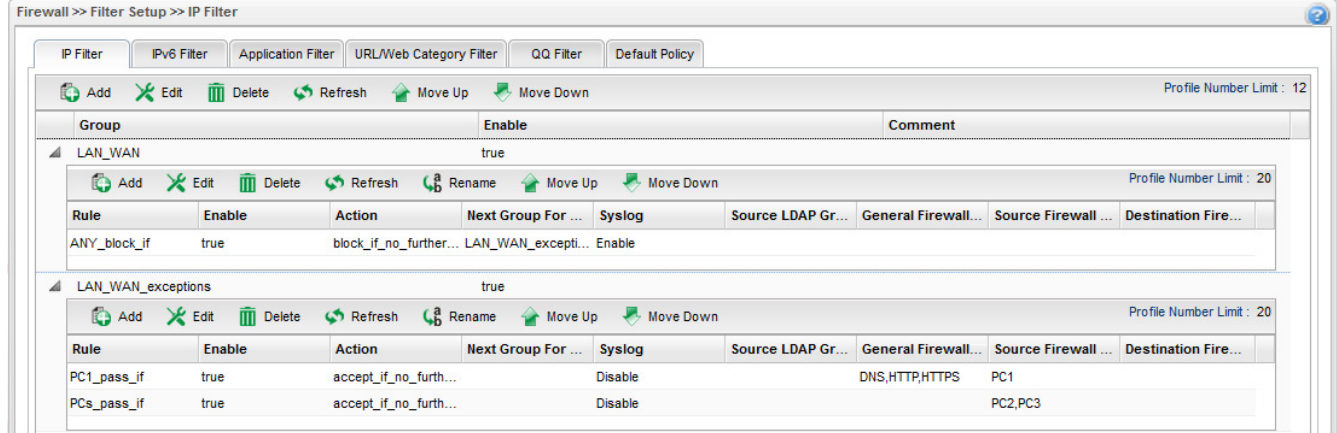

Grupa 'LAN\_WAN' reguła 'ANY\_block\_if' – blokowanie całego ruchu z LAN do WAN od dowolnego urządzenia z weryfikacją reguł następnej grupy.

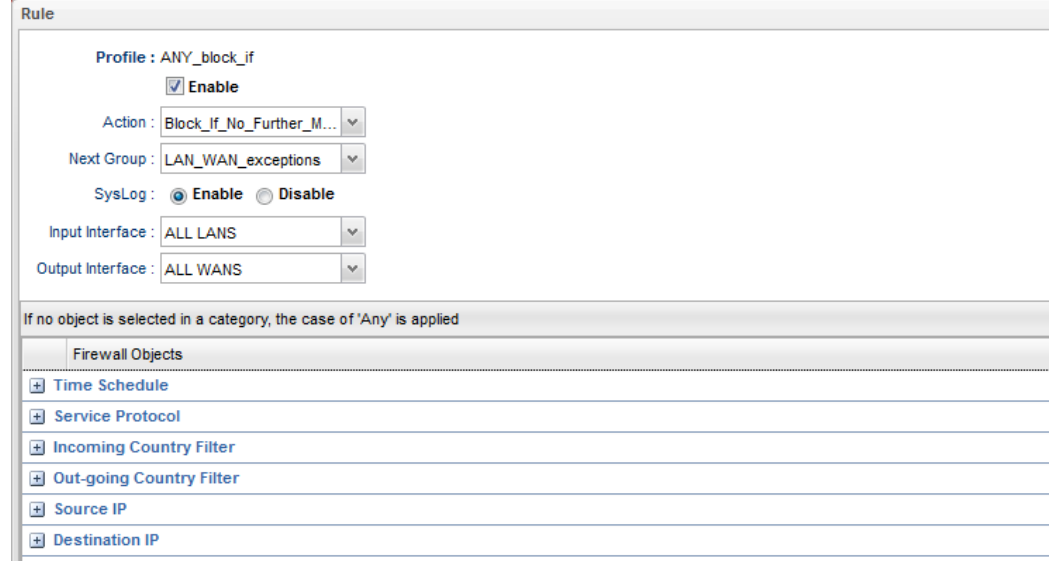

Grupa 'LAN\_WAN\_exceptions' reguła 'PC1\_pass\_if' – przepuszczanie ruchu DNS, HTTP, HTTPS od PC1 z weryfikacją reguł Application Filter, URL/Web Category Filter

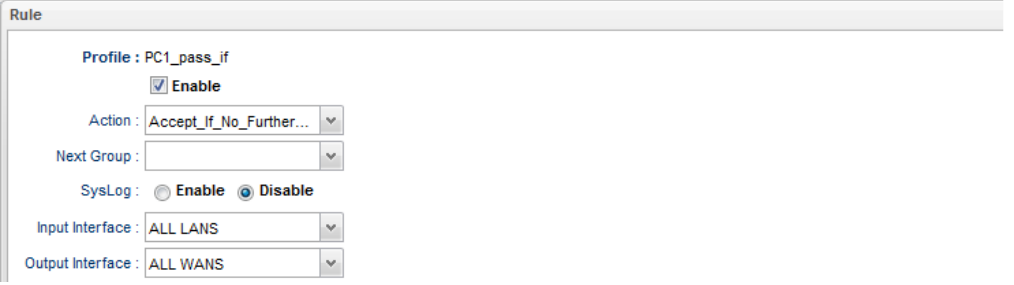

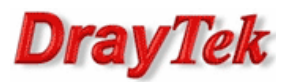

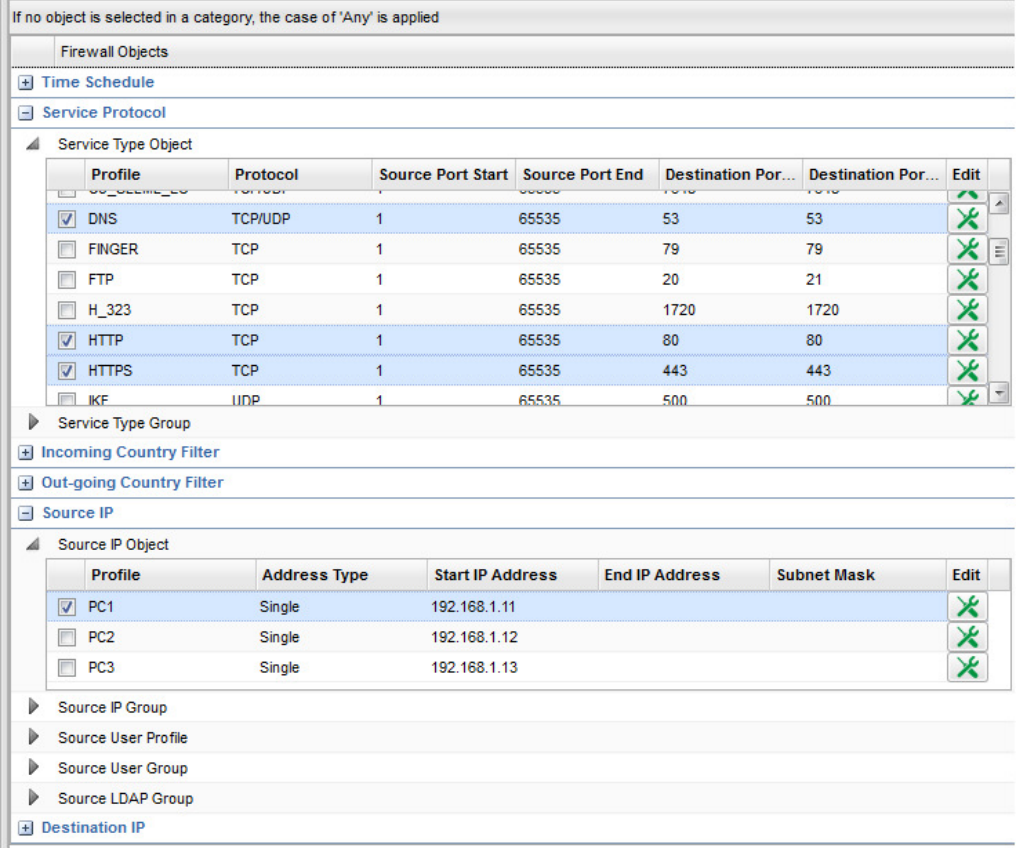

Grupa 'LAN\_WAN\_exceptions' reguła 'PCs\_pass\_if' – przepuszczanie całego ruchu od PC2 oraz PC3 z weryfikacją reguł Application Filter, URL/Web Category Filter

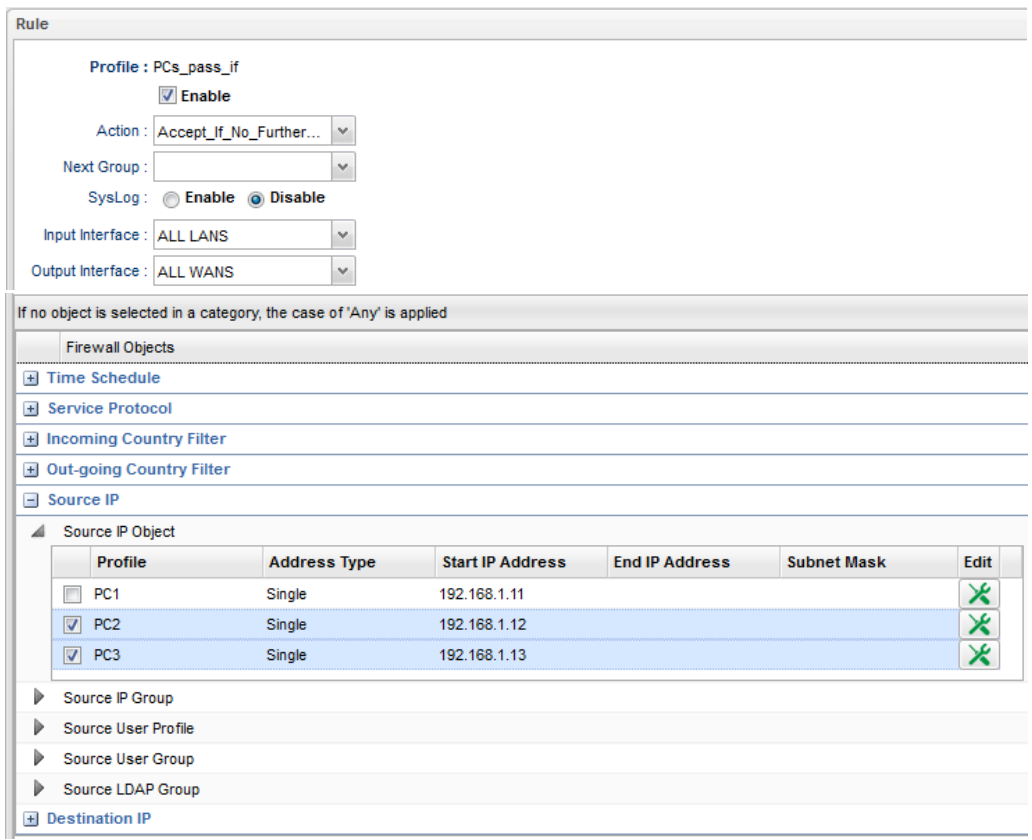

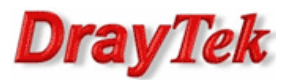

Przejdź do zakładki Firewall>>Filter Setup>>Application Filter. Jeśli dodałeś profile Filtru Aplikacji to upewnij się, że protokoły DNS, HTTP, HTTPS(SSL/TLS) nie są blokowane.

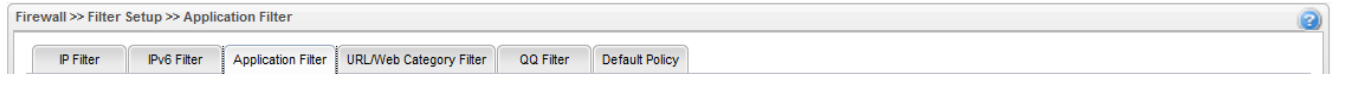

Przejdź do zakładki Firewall>>Filter Setup>>URL/Web Category Filter. Jeśli dodałeś profile Filtru URL/Kategorii Web to upewnij się, że ruch WWW do Internetu nie jest blokowany.

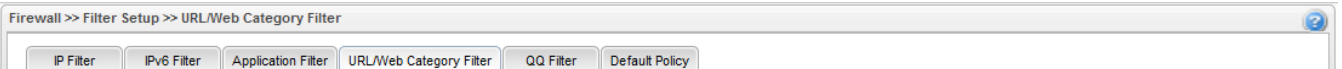

Krzysztof Skowina Specjalista ds. rozwiązań sieciowych BRINET Sp. z o.o. k.skowina@brinet.pl